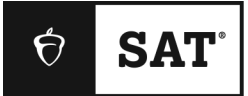

# **SAT SCHOOL DAY**

# **Bluebook Test Directions**

Translated into Polish for Students

## **Notes to the Proctor**

**Using this document on test day:**

Distribute this document once students are seated.

Students may use this document to read translations of the directions that are read aloud or displayed in Bluebook. Students may keep this document open and on their desk during the entire testing period. Students may **not** be given additional time, unless approved by College Board as a separate accommodation.

Collect this document from each student at the end of testing and securely destroy it.

## **Uwagi skierowane do uczniów**

Poniżej znajduje się tłumaczenie poleceń, które zostaną odczytane na głos przez opiekuna, a także pisemnych poleceń zawartych w aplikacji Bluebook. Postępuj zgodnie z wytycznymi, w miarę jak opiekun będzie czytać na głos polecenia po angielsku. Jeśli będziesz mieć pytania dotyczące tego, co czyta opiekun, podnieś rękę.

- Przetłumaczone polecenia mogą nie być dosłownym odpowiednikiem tekstu czytanego przez opiekuna, jednakże stosowne informacje zostały zachowane.
- Opiekun może pominąć niektóre instrukcje, jeśli nie będą miały zastosowania w danej sytuacji.
- Możesz trzymać ten dokument na ławce przez cały czas trwania egzaminu, ale po jego zakończeniu musisz go zwrócić opiekunowi.
- NIE MOŻESZ używać tego dokumentu jako brudnopisu na notatki.
- Jeśli przystępujesz do egzaminu z zatwierdzonymi odstępstwami, opiekun może przekazać Ci dodatkowe instrukcje po angielsku.
- W niniejszym dokumencie zostały użyte ikony, które mają zwrócić uwagę na określone informacje:
- Ważne informacje

 $\overline{\bm{\Lambda}}$ 

Tekst znajdujący się na zacieniowanym tle jest wypowiadany na głos przez opiekuna.

# <sup>1</sup> **Procedura dotycząca Dnia Egzaminu**

## 1.1 **Powitanie**

Witajcie! Przystępujecie dziś do egzaminu SAT co stanowi ważny krok w kierunku realizacji dalszych celów edukacyjnych i zawodowych

Proszę uważnie posłuchać tych instrukcji. Po zakończeniu podam Wam kod startowy. Jeśli jeszcze nie zakończyliście rejestracji, wstrzymajcie się na czas mojego czytania. Możecie dokończyć później.

Jeśli chcecie śledzić tekst, w miarę jak będę czytać instrukcje, kliknijcie opcję **Review the Instructions (Przeczytaj instrukcje)**. Jeśli nie znajdujecie się na ekranie z kodem startowym, kliknijcie opcję **Help (Pomoc)**, a następnie **Verbal Instructions (Instrukcje werbalne)**.

Wyraziliście zgodę na przestrzeganie zasad i zachowanie poufności treści egzaminu. Każda osoba naruszająca zasady zostanie wyproszona z egzaminu, a jej wyniki zostaną anulowane. Osoba taka może również nie zostać dopuszczona do egzaminów College Board w przyszłości.

Bluebook to jedyna aplikacja, jaką można otworzyć na swoim urządzeniu, chyba że możecie korzystać z zatwierdzonych technologii wspomagających. Inne otwarte aplikacje zostaną wykryte i może to spowodować anulowanie wyników.

Zamknijcie teraz wszystkie inne aplikacje. Może konieczne będzie najpierw zamknąć aplikację Bluebook, a następnie po zakończeniu uruchomić ją ponownie. Czy ktoś potrzebuje zamknąć inne aplikacje?

#### 1.2 **Urządzenia i materiały**

Podejdę teraz do Was, aby sprawdzić, czy ławki są odpowiednio przygotowane zgodnie z instrukcjami w aplikacji Bluebook. Rozdam Wam również materiały związane z zatwierdzonymi odstępstwami. A jeśli przynieśliście kalkulator, sprawdzę, czy jest dozwolony.

Jeśli macie telefony, smartwatche lub inne niedozwolone urządzenia, teraz należy je wyłączyć.

A jeśli przynieśliście kalkulator, sprawdzę, czy jest dozwolony.

Powinniście mieć 1 arkusz papieru na notatki. Napiszcie swoje imię i nazwisko w prawym górnym rogu. Po egzaminie będziecie musieli zwrócić ten arkusz papieru i nie może być podarty.

#### 1.3 **Zatwierdzone pomoce podczas egzaminu**

W przypadku uczniów korzystających podczas egzaminu z czytnika ekranu lub innej technologii wspomagającej opiekun przeczyta:

Jeśli korzystacie z czytnika ekranu lub innej zatwierdzonej technologii wspomagającej, teraz powinniście się upewnić, że działa poprawnie. Pamiętajcie, że możecie wykorzystywać funkcje wbudowane w swoim urządzeniu.

Więcej informacji dostępnych jest na stronie pomocy aplikacji Bluebook.

W przypadku uczniów korzystających podczas egzaminu z pomocy **osoby czytającej** opiekun przeczyta:

Osoby czytające muszą czytać pytania na głos tak często, jak jest to potrzebne. Ważne jest, by osoby te czytały wyłącznie to, co jest w procedurze. Nie powinny udzielać wyjaśnień, nawet na prośbę ucznia.

W przypadku uczniów korzystających podczas egzaminu z pomocy **osoby piszącej**  opiekun przeczyta:

Osoby pomagające w pisaniu powinny zapisywać wyłącznie odpowiedzi i poprawki dyktowane przez ucznia. Nie można sugerować uczniowi niczego, co by sprawiło, że odpowiedź ulegnie zmianie. Osoby pomagające w pisaniu powinny odczytać uczniowi odpowiedzi, umożliwiając sprawdzenie wykonanej pracy.

W przypadku uczniów korzystających podczas egzaminu z **rysunków wypukłych**  opiekun przeczyta:

Rysunki wypukłe mają te same oznaczenia i liczby, jak szczegółowe opisy, które usłyszycie.

#### 1.4 **Przerwy oraz instrukcje końcowe**

Należy zwrócić uwagę na instrukcje dotyczące przerw.

Aplikacja Bluebook poinformuje Was, kiedy nadejdzie czas na przerwę. Aby zrobić sobie przerwę w dowolnym czasie, przejdźcie do menu **More (Więcej)** i kliknijcie opcję **Unscheduled Break (Nieplanowana przerwa)**. Jeśli skorzystacie z nieplanowanej przerwy, stracicie czas przeznaczony na egzamin.

Jeśli dysponujecie zatwierdzonym odstępstwem w postaci przerw stosownie do potrzeb, kliknijcie zamiast tego opcję **Pause (Pauza)** pod zegarem, abyście nie stracili czasu przeznaczonego na egzamin.

Ponadto należy przez cały czas zachowywać ciszę, ponieważ aplikacja Bluebook mierzy czas indywidualnie dla każdej osoby, więc Wasza godzina przerwy i zakończenia egzaminu będą się różnić od godziny sąsiadującej osoby.

Teraz przypomnę Wam o kilku ważnych kwestiach.

Aby uniknąć problemów z oceną egzaminu, dopilnujcie, aby urządzenie było cały czas otwarte lub odkryte przez cały czas trwania egzaminu, także podczas przerw. Nie zamykajcie aplikacji Bluebook ani swojego urządzenia do czasu pojawienia się ekranu **Congratulations (Gratulacje!)**.

Jeśli skończył się Wam czas, ale nie widzicie tego ekranu, podnieście rękę. W przeciwnym razie poczekajcie w ciszy z otwartym urządzeniem, aż zostaniecie zwolnieni.

Otrzymacie oficjalne wyniki, które możecie wykorzystać podczas składania podania do college'u. Jeśli chcielibyście anulować swoje wyniki, zwróćcie się do mnie w ciągu kolejnych 5 dni.

Jeśli w którymś momencie będziecie potrzebować pomocy lub dodatkowego papieru na notatki, podnieście rękę, to do Was podejdę. Czy macie jakieś pytania?

Za chwilę podam Wam kod startowy. Kiedy wprowadzicie kod i klikniecie **Start Test (Rozpocznij egzamin)**, zacznie się odliczanie czasu i możecie rozpocząć egzamin.

Jeśli jeszcze nie widzicie ekranu z kodem startowym, ukończcie rejestrację w aplikacji Bluebook.

Teraz przeczytam kod startowy i zapiszę go na tablicy. Życzę powodzenia!

Opiekun przeczyta na głos sześciocyfrowy kod startowy i zapisze go na tablicy.

## 1.5 **Informacje o egzaminie**

Poniżej znajduje się tłumaczenie poleceń z zakresu Informacji o egzaminie  $\Delta$ wyświetlanych w aplikacji Bluebook.

Cyfrowy egzamin SAT składa się z części z zakresu czytania i pisania oraz części z zakresu matematyki.

#### **Część 1: Czytanie i pisanie (54 pytania)**

W części czytania i pisania są dwa moduły. Każdy moduł ma 27 pytań.

#### **Część 2: Matematyka (44 pytania)**

W części matematyki są dwa moduły. Każdy moduł ma 22 pytania.

#### **Moduły**

W każdej części dwa moduły mają czas mierzony osobno. Jeśli czas na to pozwala, można sprawdzić swoje odpowiedzi w danym module. Kiedy czas dobiegnie końca, nastąpi automatyczne przejście dalej. Po wyjściu z danego modułu już nie można do niego wrócić.

#### **Polecenia**

Polecenia dotyczące podawania odpowiedzi znajdują się na początku każdej części. W każdym momencie można wyświetlić te polecenia w lewym górnym rogu ekranu.

## 1.6 **Reading and Writing Module Directions**

Poniżej znajduje się tłumaczenie poleceń wyświetlanych w aplikacji Bluebook do obu  $\overline{\bm{\Lambda}}$ modułów czytania i pisania. **POLECENIA**

Pytania w tej części sprawdzają szereg ważnych umiejętności z zakresu czytania i pisania. Każde pytanie zawiera jeden lub więcej fragmentów tekstu, mogących zawierać tabelkę lub wykres. Przeczytaj dokładnie każdy fragment oraz pytanie, a następnie wybierz najlepszą odpowiedź na podane pytanie dotyczące fragmentu( ów).

Wszystkie pytania w tej części są wielorakiego wyboru z czterema odpowiedziami do wyboru. Każde pytanie ma tylko jedną najlepszą odpowiedź.

### 1.7 **Math Module Directions**

Poniżej znajduje się tłumaczenie poleceń i arkusza referencyjnego wyświetlanych w aplikacji Bluebook w obu modułach matematyki. **POLECENIA**

Pytania w tej części sprawdzają szereg ważnych umiejętności z zakresu matematyki.

Dozwolone jest korzystanie z kalkulatora w przypadku wszystkich pytań. Dostęp do arkusza referencyjnego, kalkulatora oraz niniejszych poleceń jest zapewniony przez cały czas trwania egzaminu.

O ile nie wskazano inaczej:

- Wszystkie zmienne i wyrażenia oznaczają liczby rzeczywiste.
- Figury narysowane są z zachowaniem skali.
- Wszystkie figury leżą w płaszczyźnie.
- Dziedziną danej funkcji *f* jest zbiór wszystkich liczb rzeczywistych *x*, dla których *f*(*x*) jest liczbą rzeczywistą.

W przypadku **pytań wielorakiego wyboru** rozwiąż każde zadanie i wybierz prawidłową odpowiedź spośród podanych do wyboru. Każde pytanie wielorakiego wyboru ma tylko jedną prawidłową odpowiedź.

W przypadku **pytań wymagających bezpośredniej odpowiedzi ucznia** rozwiąż każde zadanie i podaj swoją odpowiedź, jak opisano poniżej.

- W przypadku stwierdzenia **więcej niż jednej prawidłowej odpowiedzi** podaj tylko jedną odpowiedź.
- Można podać maksymalnie 5 znaków w przypadku wyniku **dodatniego**  oraz maksymalnie 6 znaków (włączając w to znak minus) w przypadku wyniku **ujemnego**.
- Jeśli odpowiedzią jest **ułamek zwykły**, który nie mieści się w dostępnym miejscu, podaj równoważną wartość w postaci dziesiętnej.
- Jeśli odpowiedzią jest **ułamek dziesiętny**, który nie mieści się w dostępnym miejscu, podaj jego wartość skróconą lub zaokrągloną do czwartej cyfry.
- Jeśli odpowiedzią jest **liczba mieszana** (taka jak 3½), należy ją podać jako ułamek niewłaściwy (7/2) lub w postaci dziesiętnej (3.5).

▪ Nie należy podawać **symboli** takich jak znak procentowy, przecinek czy znak dolara.

#### **Przykłady**

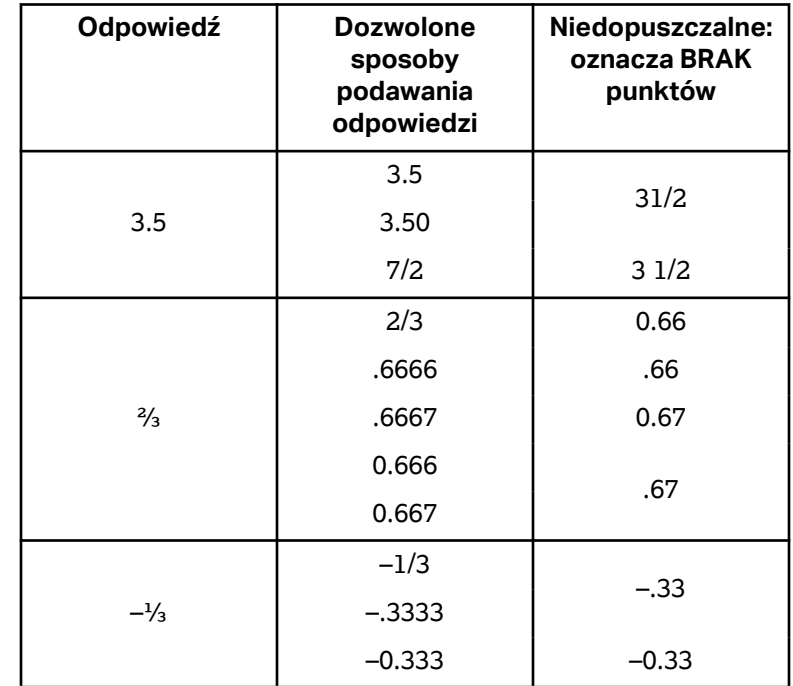

**Arkusz referencyjny**

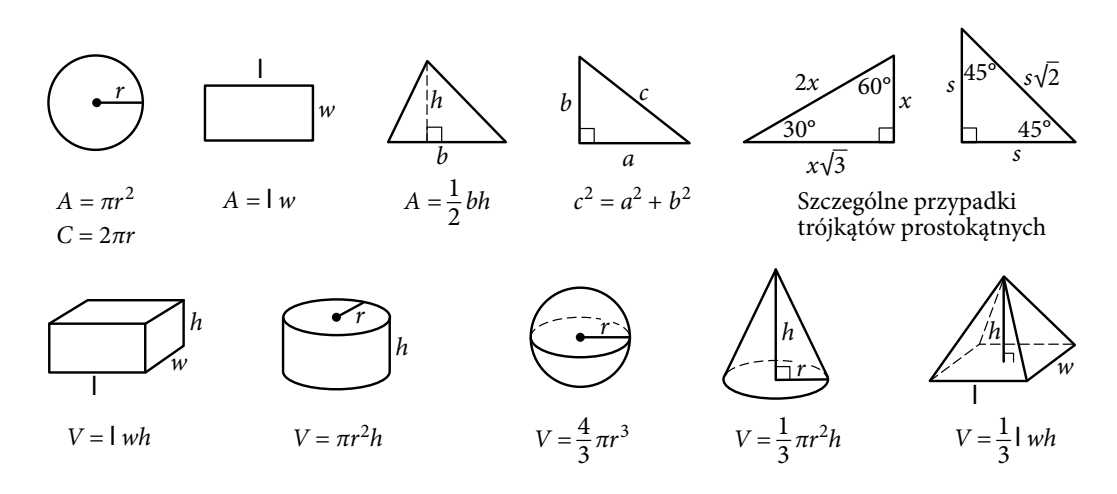

Liczba stopni kątowych w łuku koła wynosi 360. Liczba radianów w łuku koła wynosi 2π. Suma miar stopni kątów w trójkącie wynosi 180.